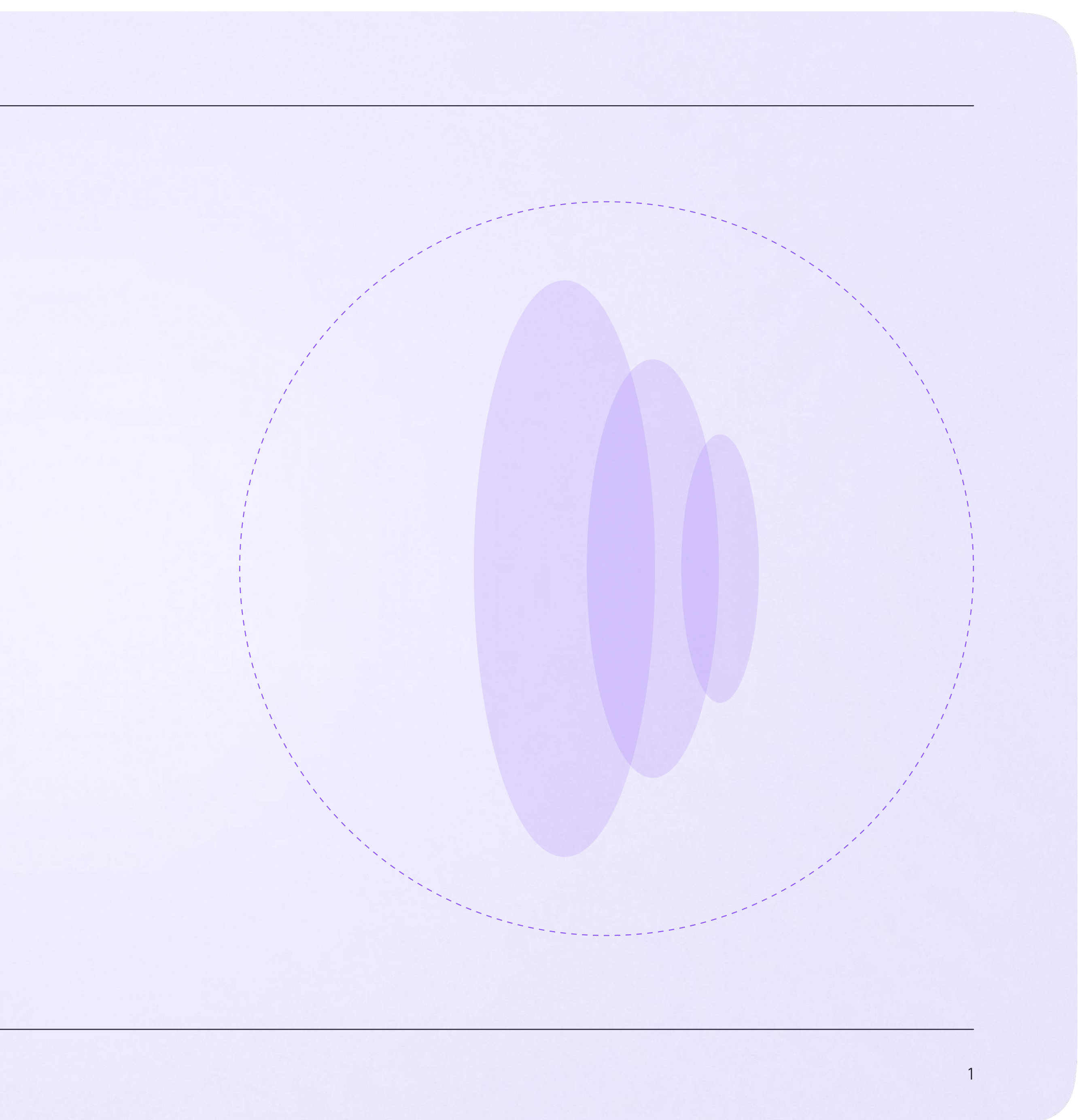

# Запуск звонка из электронного журнала

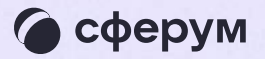

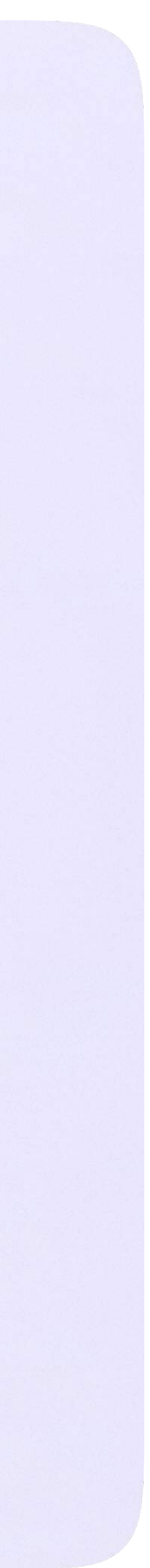

Вы можете организовать учебный процесс с помощью информационных технологий это оптимизирует работу.

Как запустить онлайн-звонок:

1. Перейдите во вкладку «Журнал», нажмите на «Классный журнал»

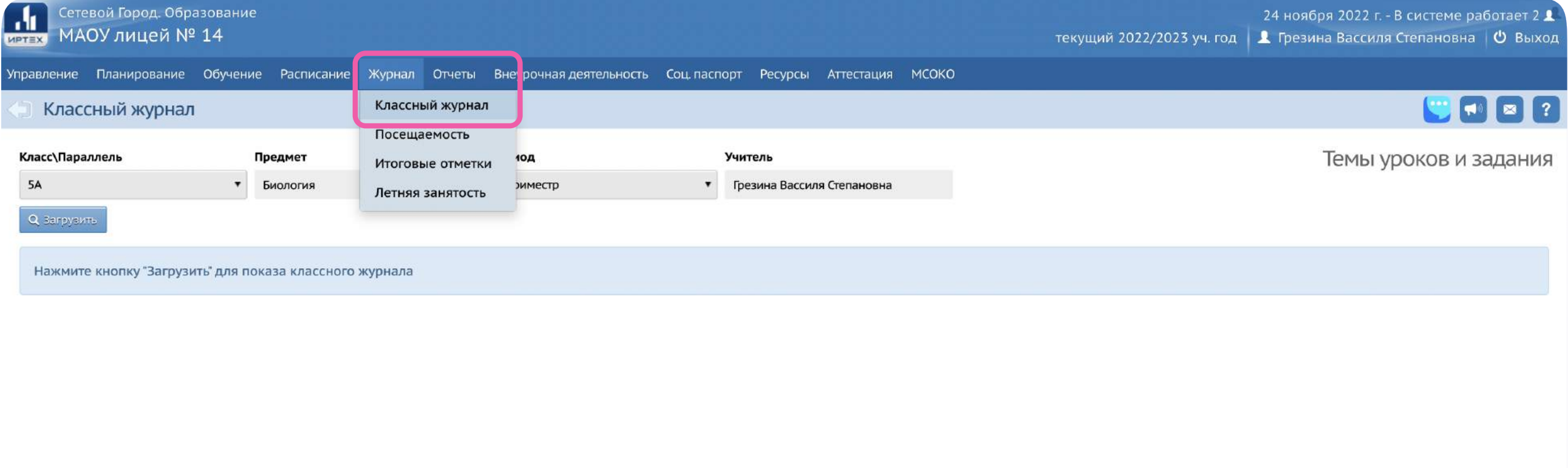

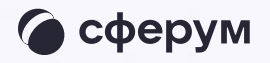

Сетевой Город. Образование 6.0.63834.21520<br>© 2007-2022 ИРТех, г. Самара. Все права защищены

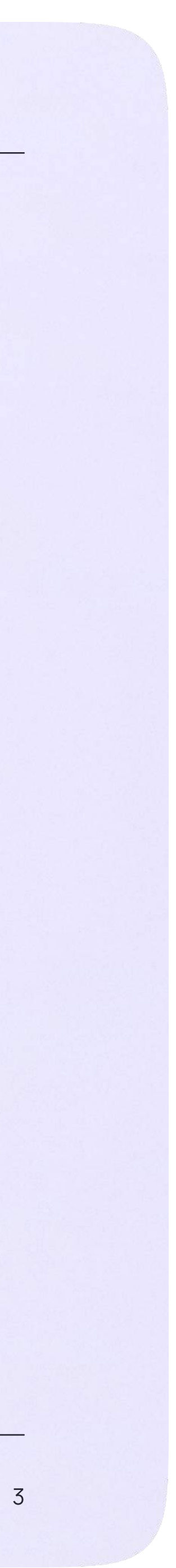

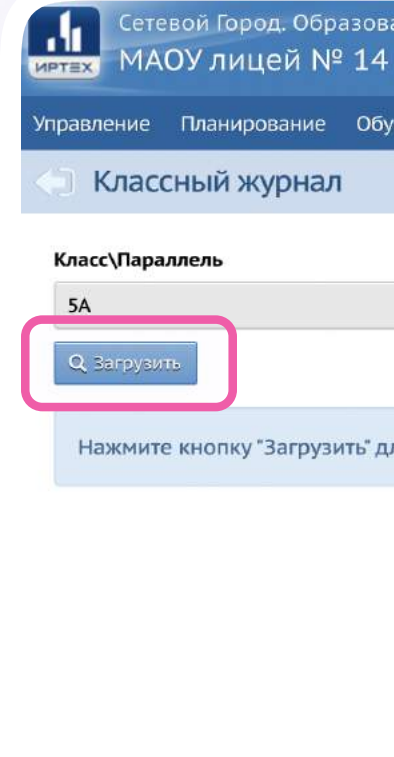

2. Откройте классный журнал по нужному предмету, нажав «Загрузить»

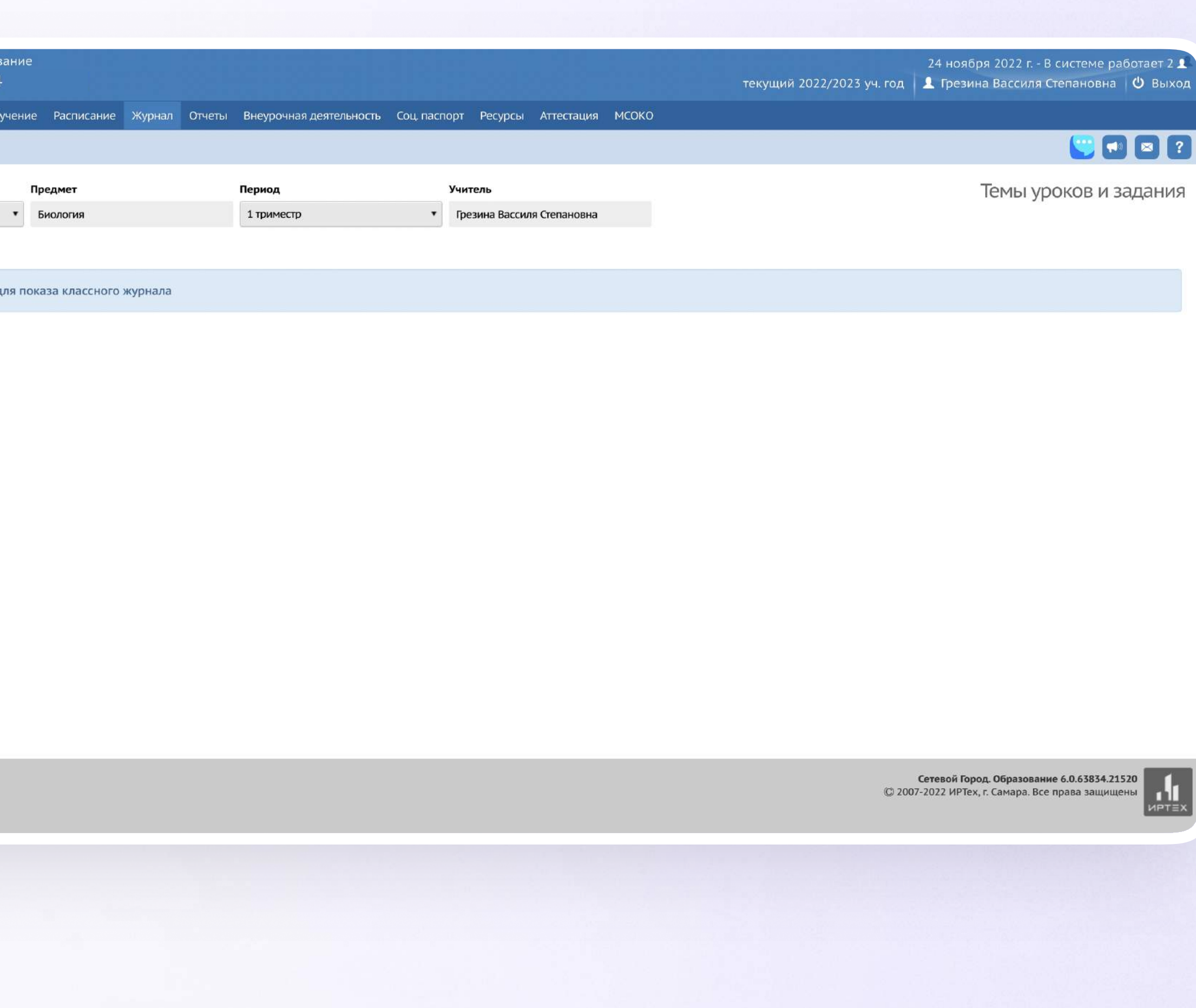

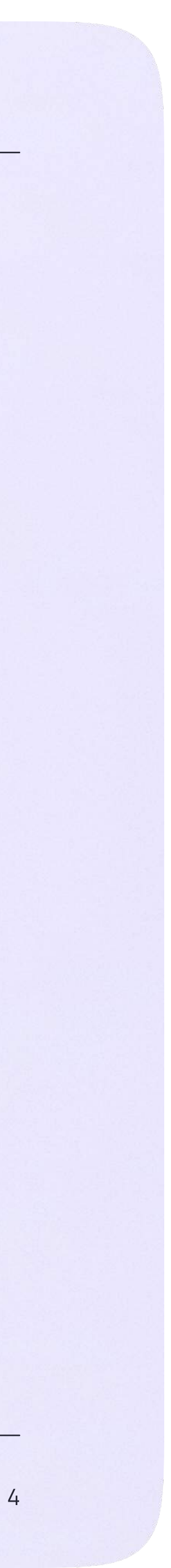

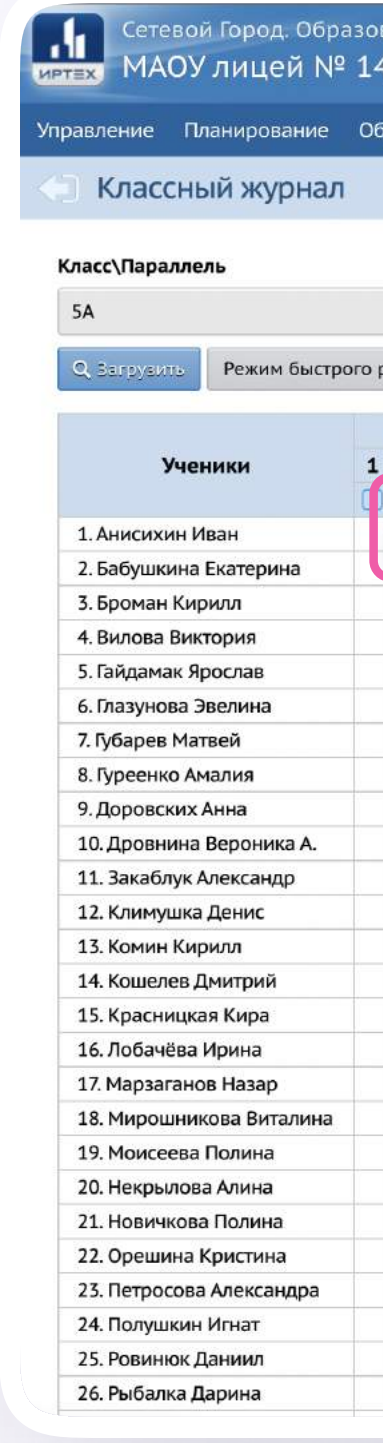

### 3. Нажмите «Выставить оценки»

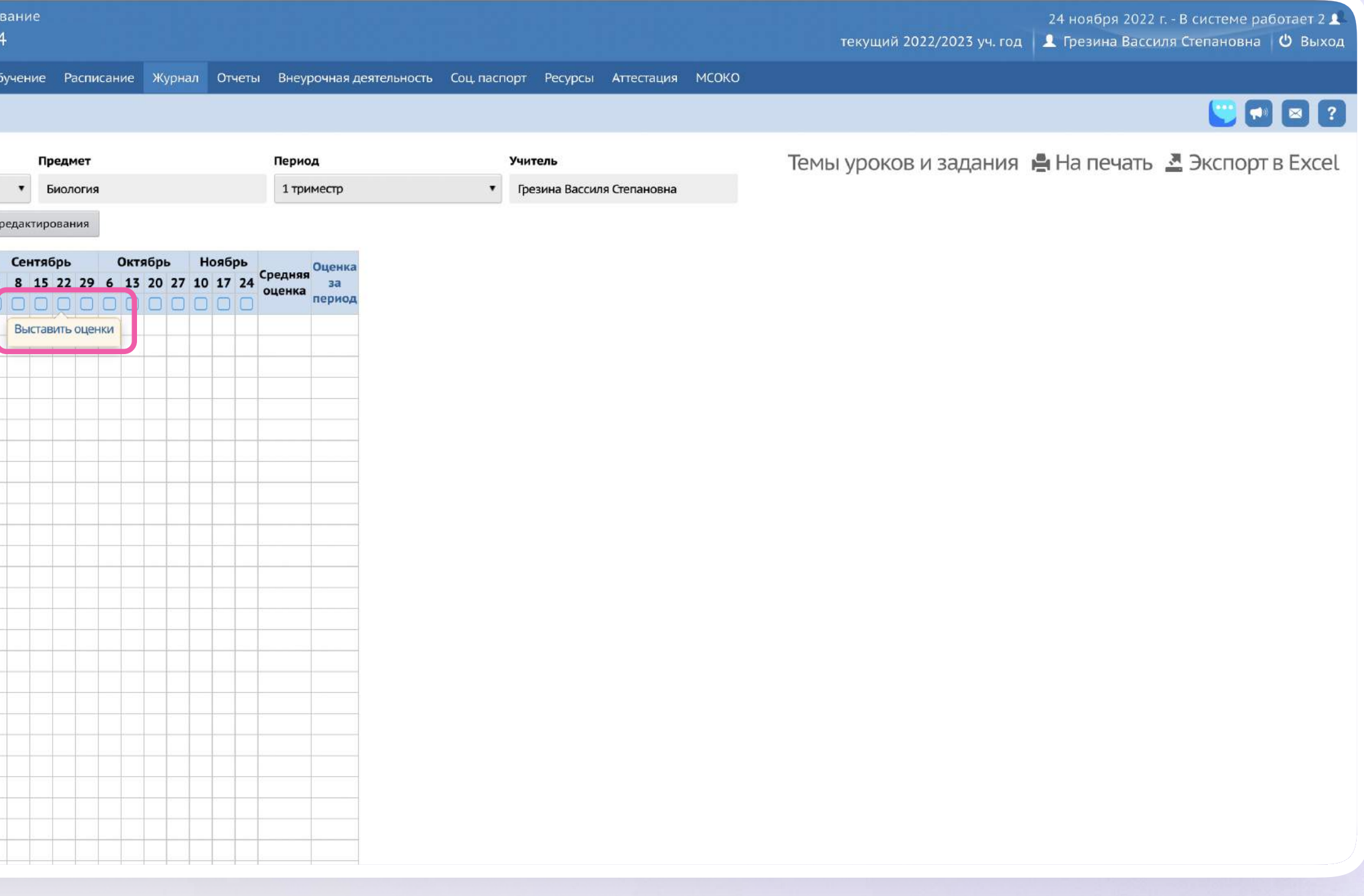

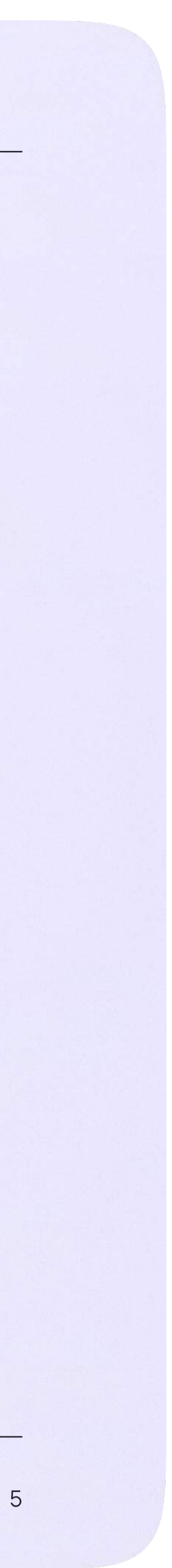

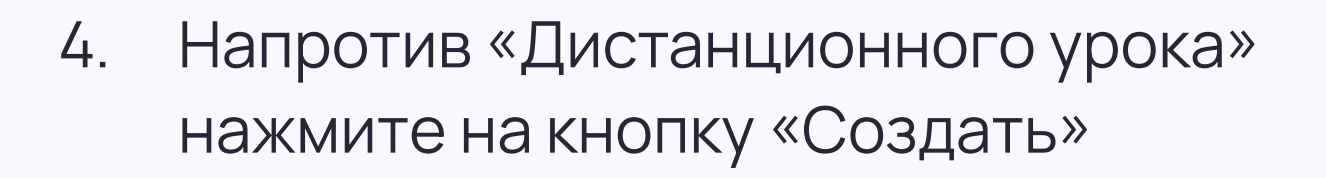

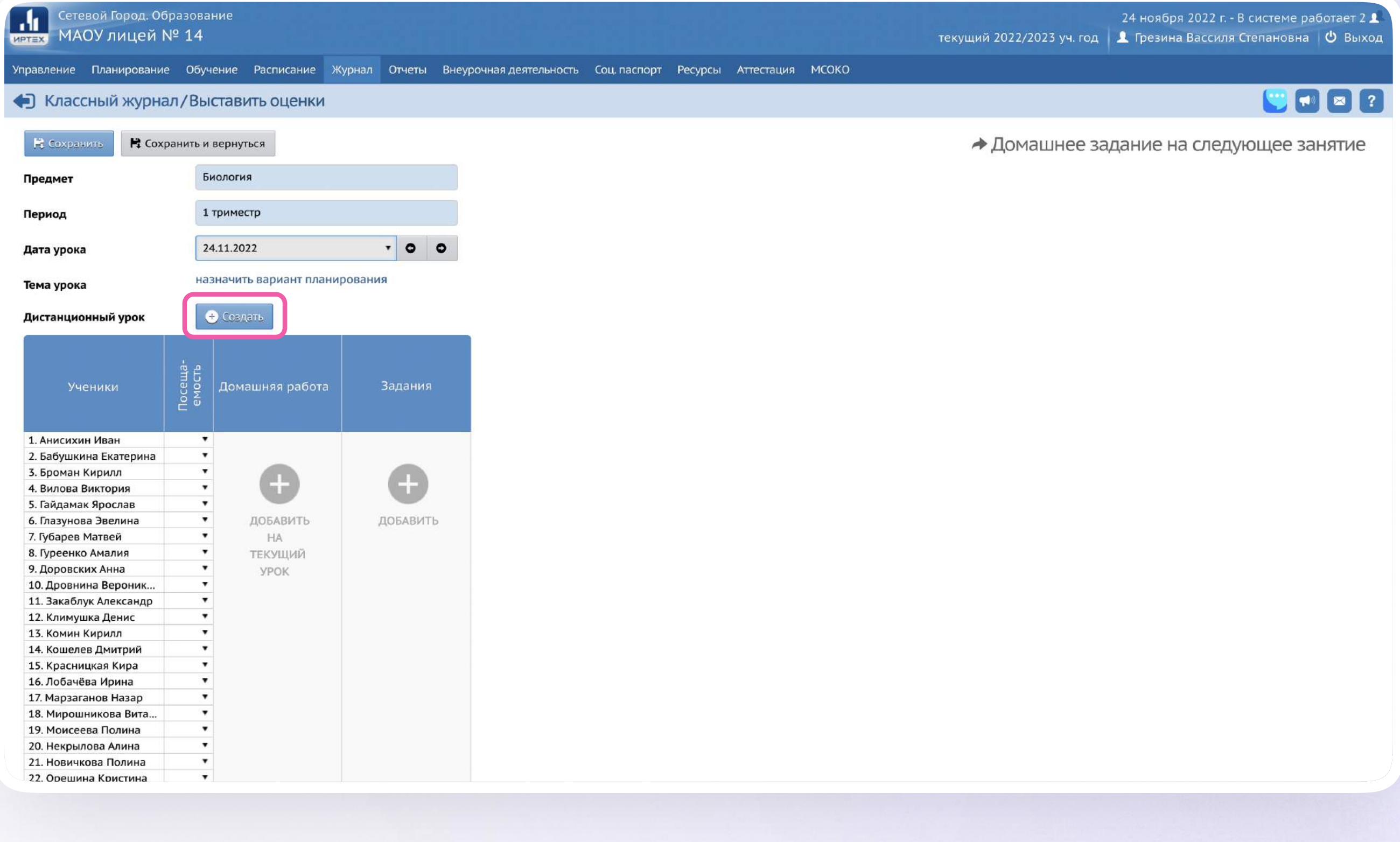

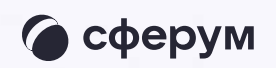

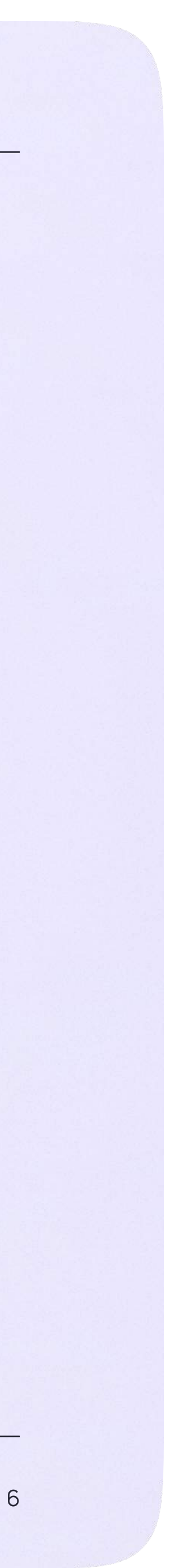

## 5. Для начала урока нажмите на кнопку «Открыть»

Звонок запущен, к нему могут подключиться ученики. Теперь вы можете перейти в урок или завершить его. Чтобы завершить онлайнзвонок выберите «Удалить»

Пока в классе не завершен урок по одному предмету, следующий звонок нельзя будет запустить

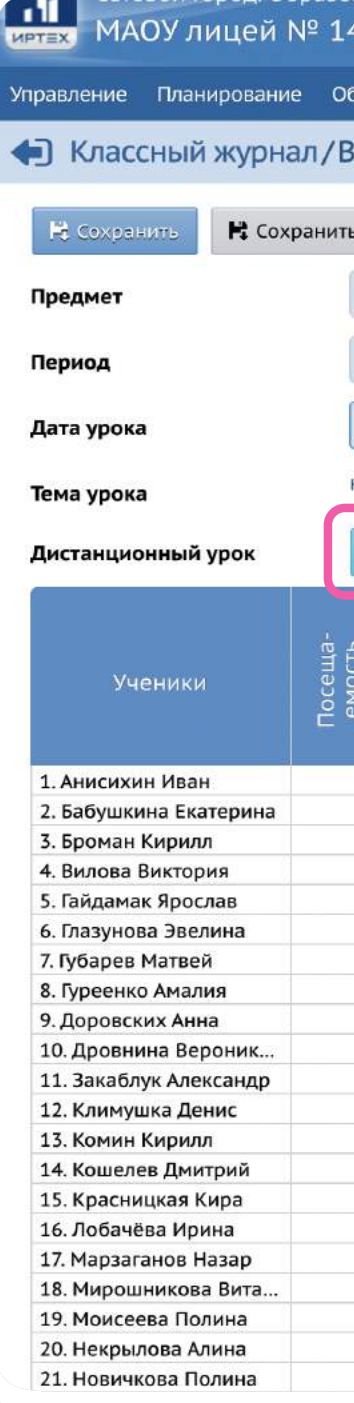

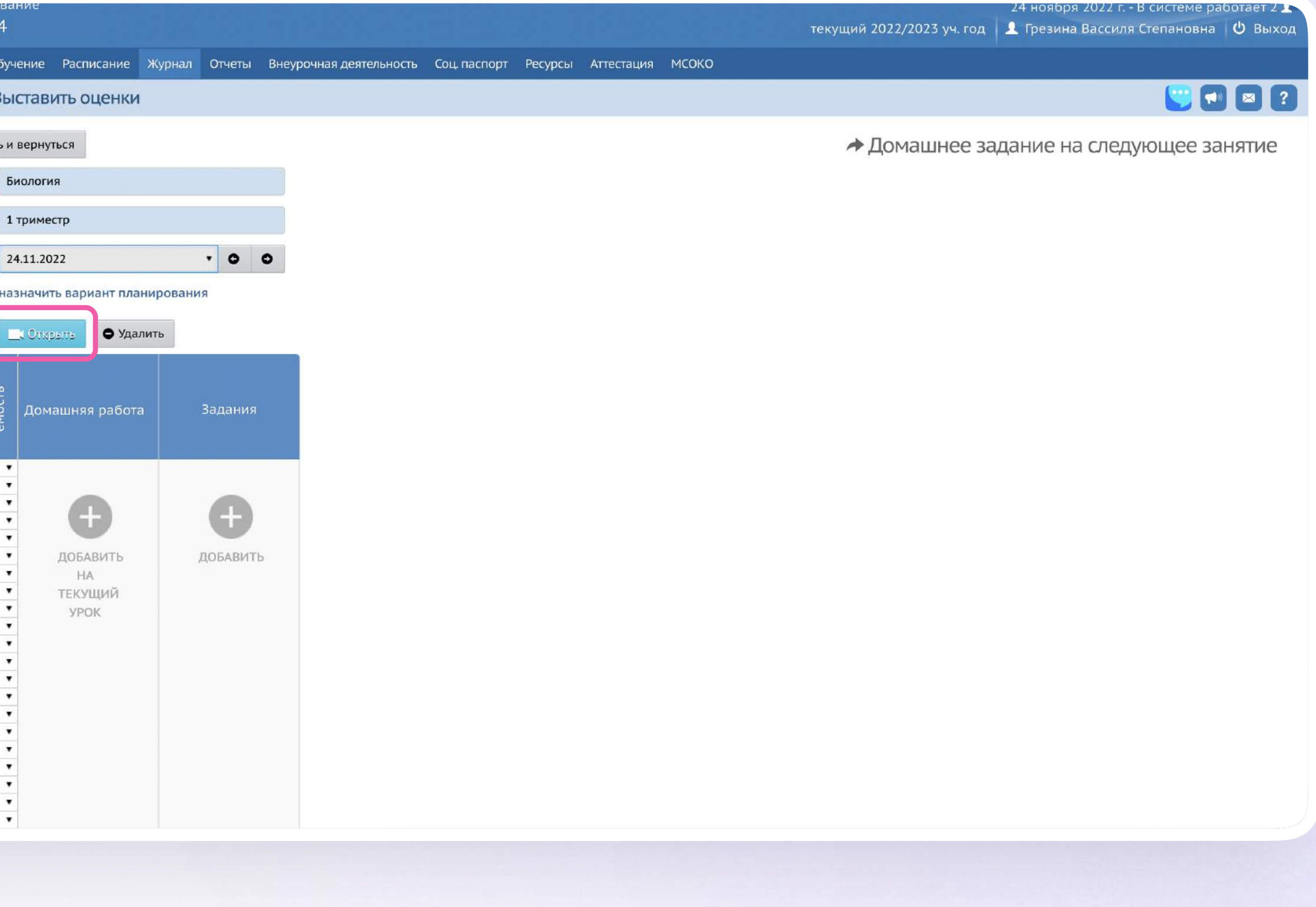

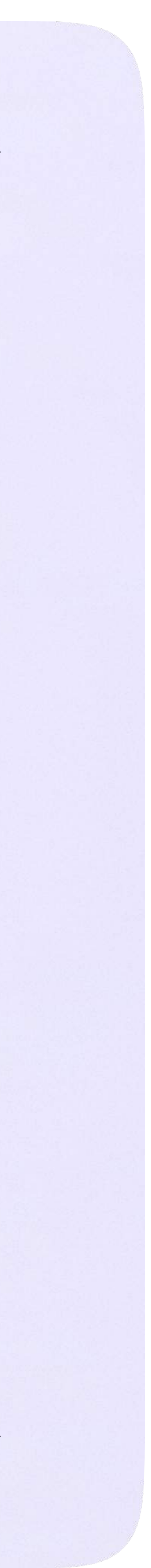

## Присоединение к звонку

1. Нажмите «Присоединиться к звонку». Вы можете войти в звонок через браузер или через приложение VK Мессенджер для десктопа.

Скачать приложение можно на сайте [sferum.ru](https://sferum.ru)

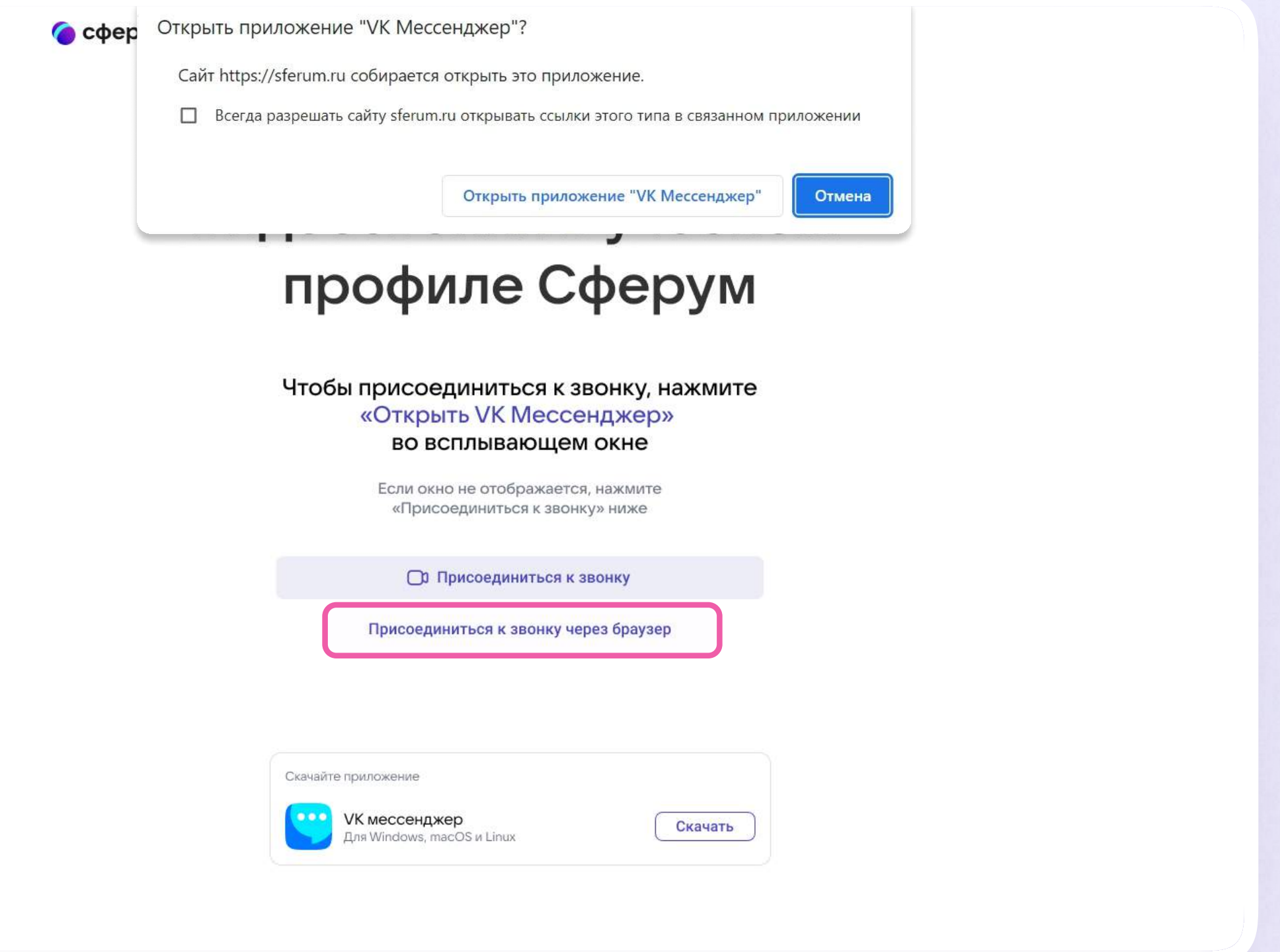

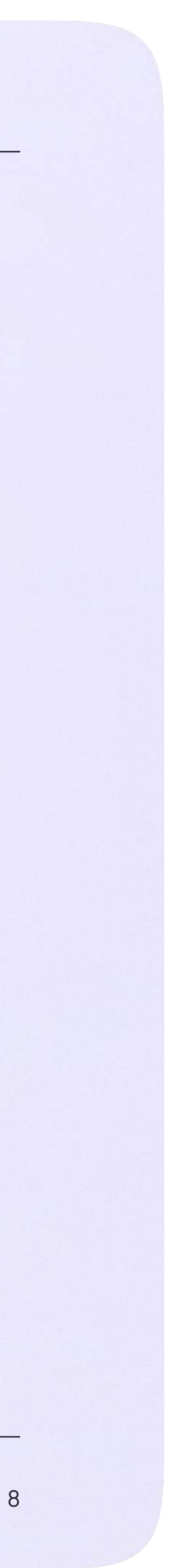

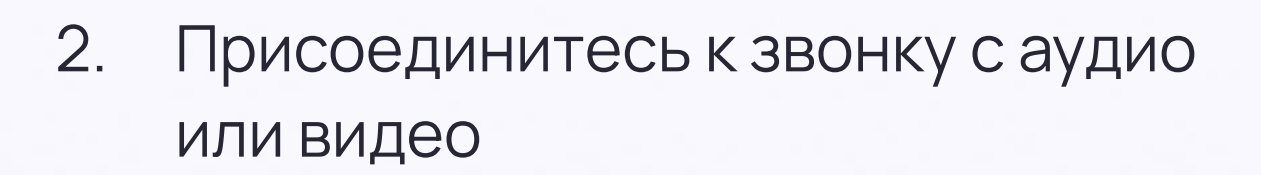

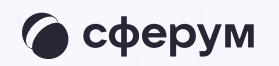

#### Учительская

Лицей №1: Добро пожаловать в чат «Учит... · 1м

#### 9 Б класс

**Q** Поиск

Лицей №1: Добро пожаловать в чат «9 Б к... · 1м

9 Б • Родители Лицей №1: Добро пожаловать в чат «9 • Р... · 1м

#### Стенгазета

Анастасия Сергеевна К: Добро пожаловать... - 1м

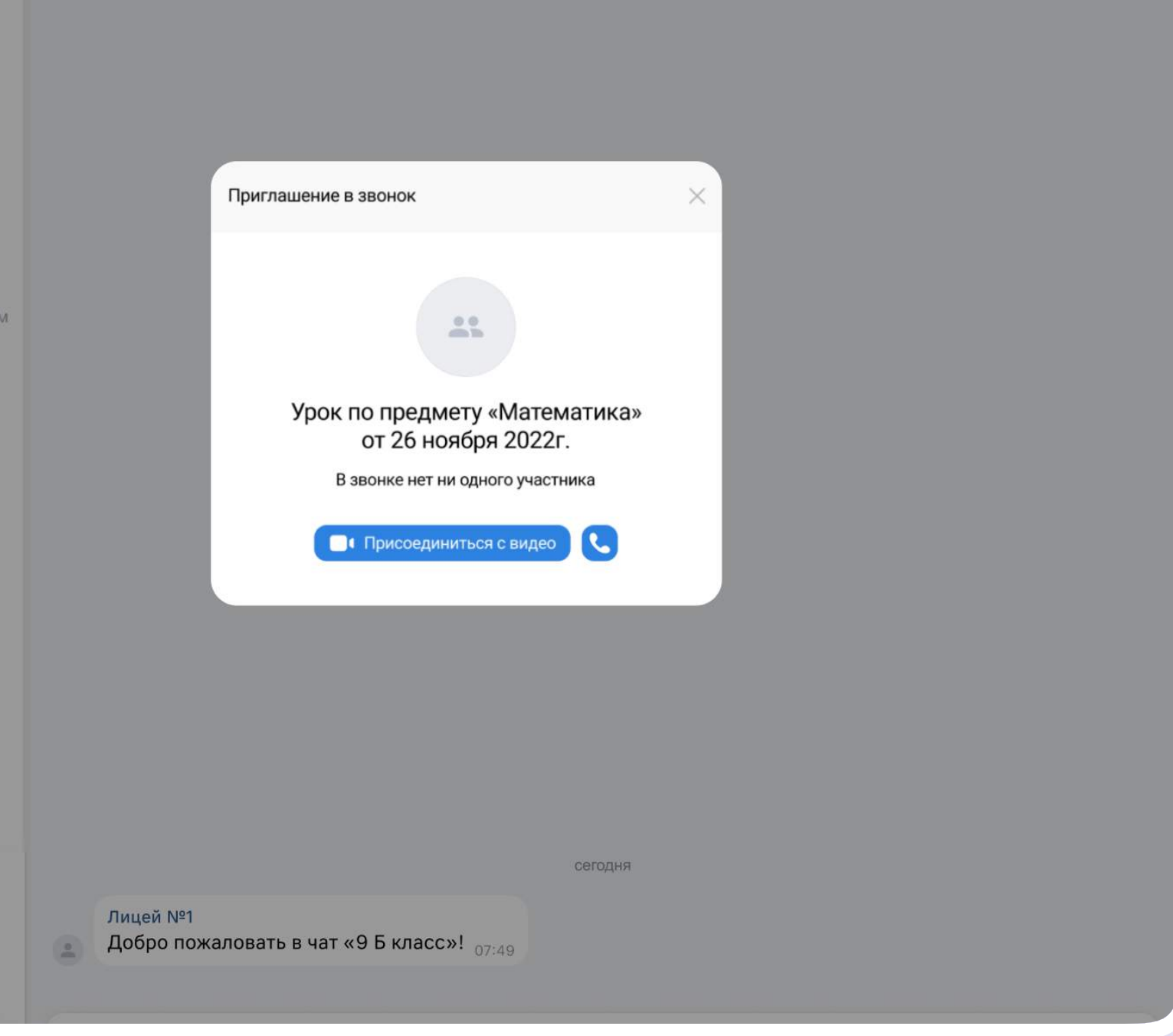

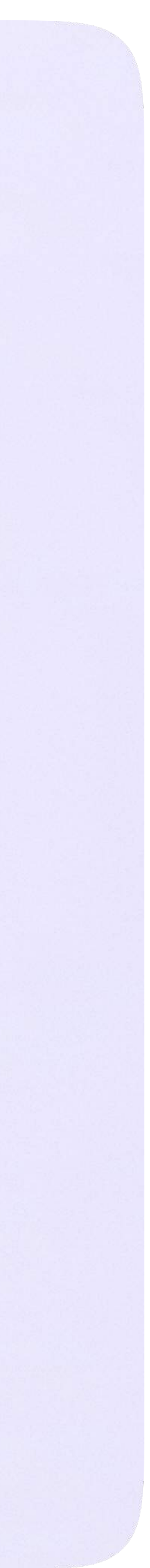

3. По запросу браузера дайте разрешение на использование микрофона и камеры. Вы автоматически станете администратором звонка

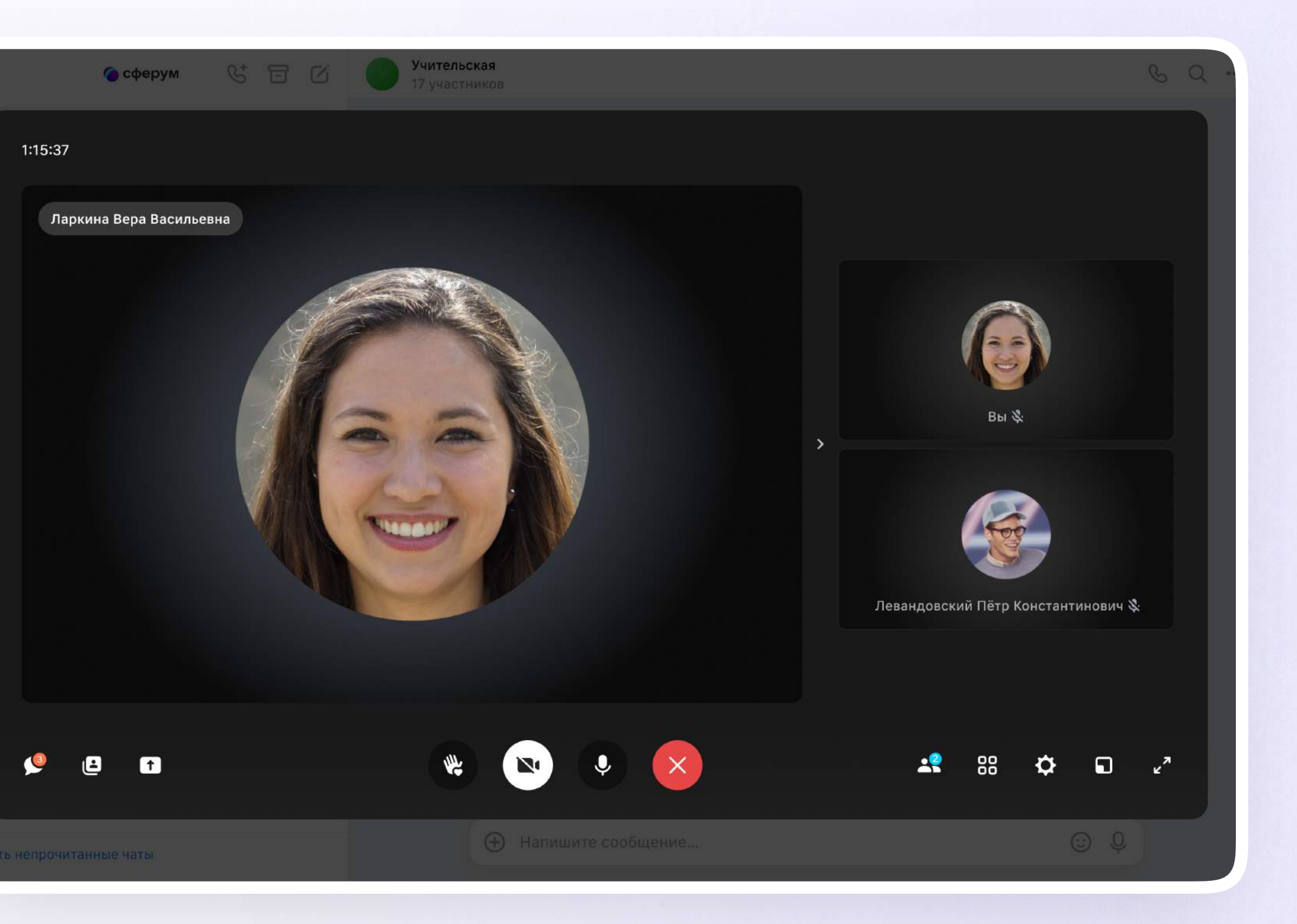

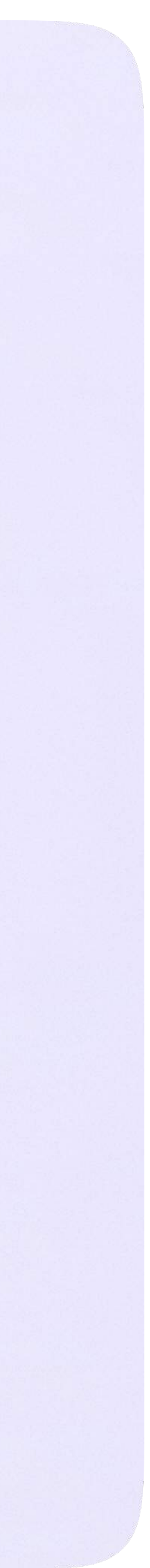

4. Завершить звонок можно, кликнув по красной кнопке

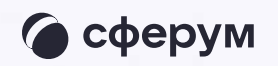

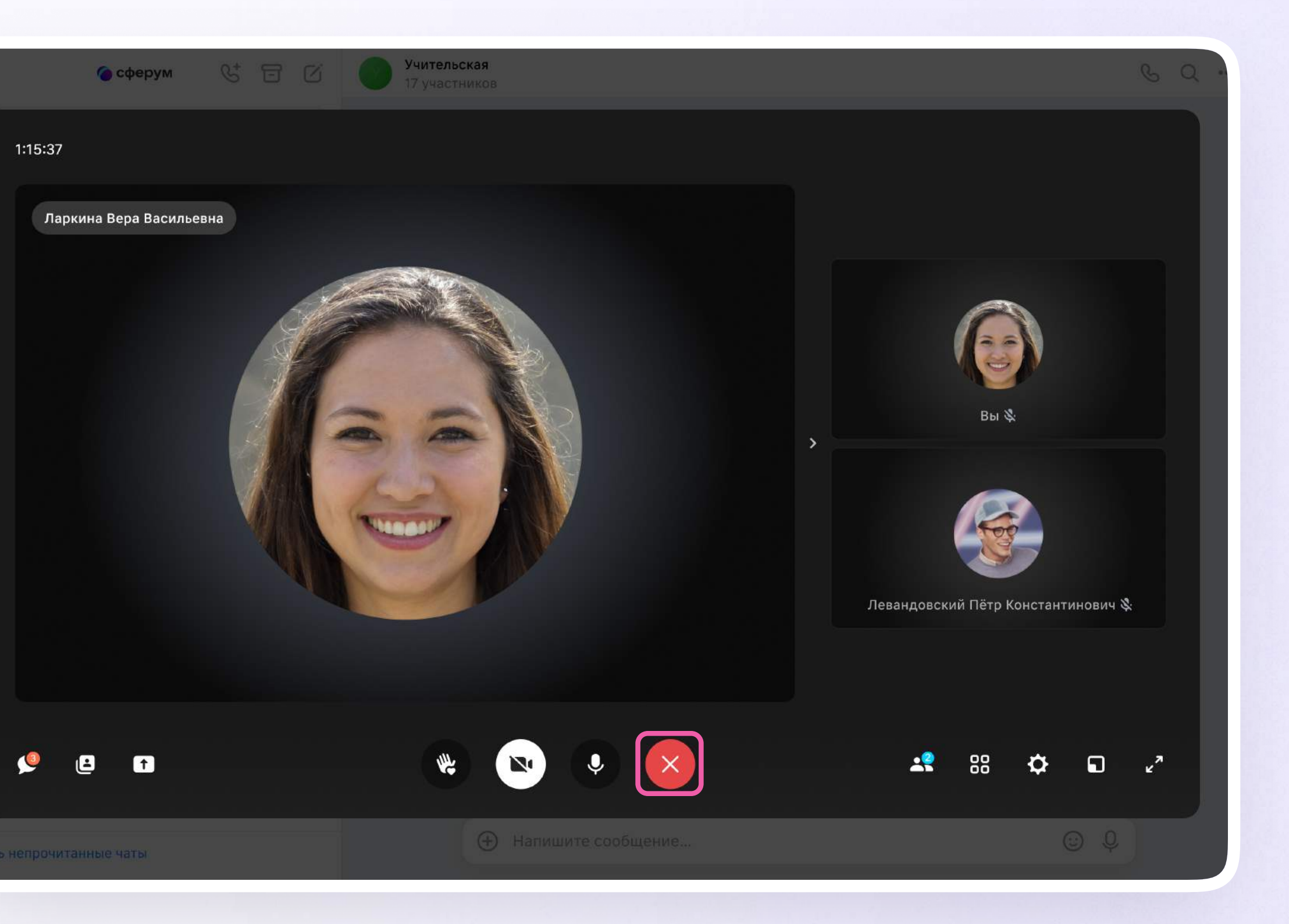

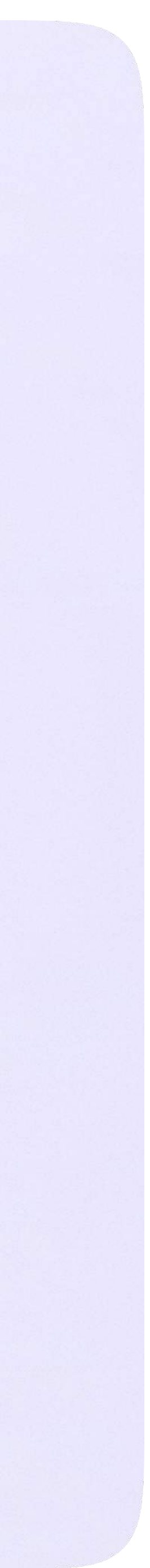

## Интерфейс звонка

- 1. Чат
- 2. Сессионные залы
- 3. Демонстрировать экран
- 4. Поднять руку
- 5. Камера
- 6. Микрофон
- 7. Выход из звонка или завершение
- 8. Участники
- 9. Отображение участников
- 10. Настройки
- 11. Свернуть звонок
- 12. Развернуть звонок

Звонок, запущенный в электронном журнале, можно записать. Видеофайл сохранится в чате звонка и будет доступен всем его участникам. Кнопка запуска находится под шестерёнкой

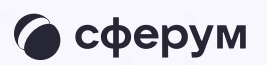

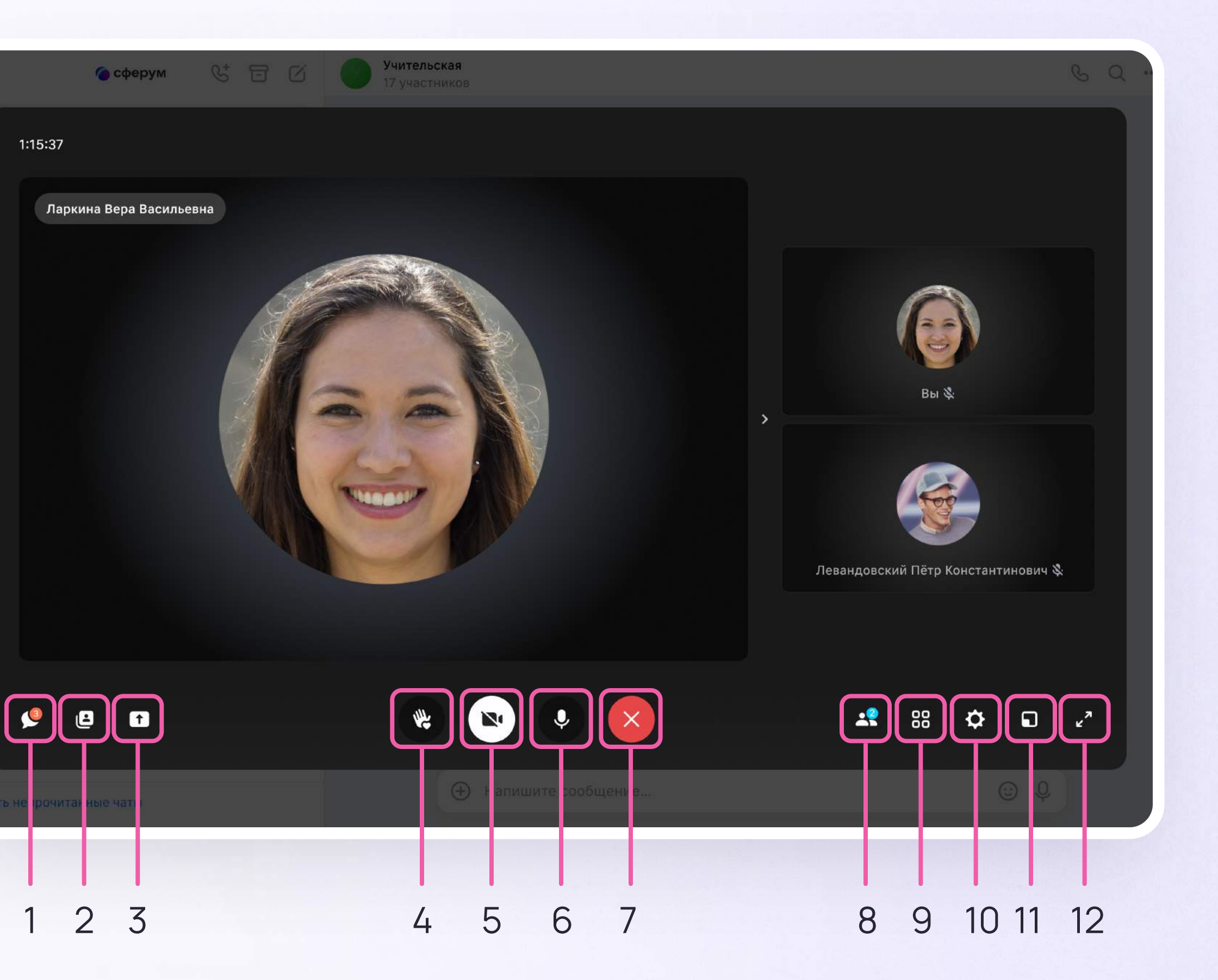